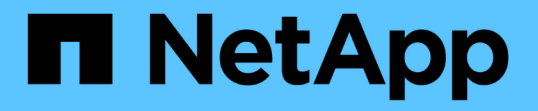

# ホストおよび**VM**のファイルシステム使用率デ ータを収集しています OnCommand Insight

NetApp April 01, 2024

This PDF was generated from https://docs.netapp.com/ja-jp/oncommand-insight/howto/configure-insightfor-filesystem-collection.html on April 01, 2024. Always check docs.netapp.com for the latest.

# 目次

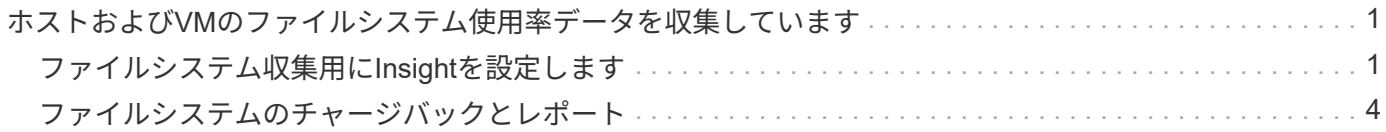

# <span id="page-2-0"></span>ホストおよび**VM**のファイルシステム使用率データ を収集しています

Host and VM File SystemsデータソースとHost Utilizationライセンスを組み合わせること で、既知のホストおよびVMについて、ファイルシステムレベルでのレポートとチャージ バックを作成できます。

OnCommand Insight はストレージデバイスからデータを収集します。ストレージデバイスのほとんどは、ボ リュームをブロックデバイスとして報告します。これにより、Insightではストレージレベルで利用率をレポー トできますが、ファイルシステムレベルではレポートできません。ストレージアレイは通常、書き込まれたブ ロックを認識しますが、解放されたブロックは認識しません。

クライアントホストとVMがファイルシステムを実装(NTFS、ext \*…) これらのブロックデバイスの上にあ ります。ほとんどのファイルシステムは、ディレクトリとファイルのメタデータを含む目次を保持していま す。ファイルが削除されると、そのエントリは目次から単純に削除されます。これらのファイルによって使用 されたブロックはファイルシステムによる再利用の対象になりますが、ストレージアレイは再利用を認識しま せん。Insightでファイルシステムの使用状況をレポートするには、正確なチャージバックを実現するために、 ファイルシステムをクライアントホストまたはVMの観点から収集する必要があります。

Insightでは、\* NetApp Host and VM File System データソースと Host Utilization ライセンスを組み合わせて、 このレベルのファイルシステム利用率データを収集できます。コストが正確にレポートされるように、**VM**に は適切な Compute Resource Group \*という名前を付け、関連するストレージアレイには適切な\*階層\*のアノ テーションを適切なコストでアノテートする必要があります。

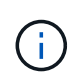

Host Utilizationライセンスは、Insightの他のライセンスとは異なり、容量ベースのライセンスで はなく、リソースベースのライセンスです。

### <span id="page-2-1"></span>ファイルシステム収集用に**Insight**を設定します

ファイルシステム利用率データを収集するようにInsightを設定するには、Host Utilization Packライセンスをインストールし、NetApp Host and VM File Systemsデータソースを設 定する必要があります。

#### 作業を開始する前に

Host Utilization Packライセンスをインストールしていない場合は、インストールします。ライセンスは、\* Admin **>** Setup ページの Licenses \*タブで確認できます。

Host and VM File Systemsデータソースでは、Insightで現在収集または検出されている既知の\*コンピューテ ィングリソース\*(ホストおよびVM)について、ファイルシステムの利用率とファイルシステムのメタデータ のみが報告されます。

- 仮想マシンは、Hyper-VやVMwareなどのハイパーバイザーデータソースによって収集されます。
- ホストはデバイス解決によって検出されます。

適切な階層のアノテーションが適切なストレージリソースに表示されている必要があります。

接続された次のブロックストレージデバイスがサポートされます。

- NetApp clustered Data ONTAP (clustered Data ONTAP)
- NetApp 7-Mode
- クラリオン
- Windows:FC、iSCSI用のVMware仮想ディスク(VMDK)
- Linux: VMware VMDK (iSCSIおよびFCはサポートされません)

コンピューティングリソースグループ\*は、共通の管理クレデンシャルを共有するホストや仮想マシンをグル ープ化できるアノテーションです。

#### 手順

1. 最初に、コンピューティングリソースグループ**\***に含めるホストや仮想マシンをアノテートします。**[**クエ リ**]**>\*+[新しいクエリ]\*に移動し、\_Virtual Machine\_assetsを検索します。

この手順は、 Host assetsについても繰り返す必要があります。

- 2. テーブルの右側にある列セレクタをクリックし、\*[Compute Resource Group]\*列を選択してクエリ結果テ ーブルに表示します。
- 3. 目的のコンピューティングリソースグループに追加する仮想マシンを選択します。フィルタを使用して特 定のアセットを検索できます。
- 4. ボタンをクリックし、[Edit annotation]\*を選択します。
- 5. [*Compute Resource Group*]アノテーションを選択し、[*value*]フィールドで目的のリソースグループ名を選 択します。

選択したVMにリソースグループのアノテーションが追加されます。リソースグループ名は、あとでHost and VM File Systemsデータソースで設定する名前と一致している必要があります。

6. コンピューティングリソースグループのHost and VM File Systemsデータソースを設定するには、\* Admin **>** Data sources および Add \* The\_NetApp Host and VM File Systems\_data sourceをクリックします。

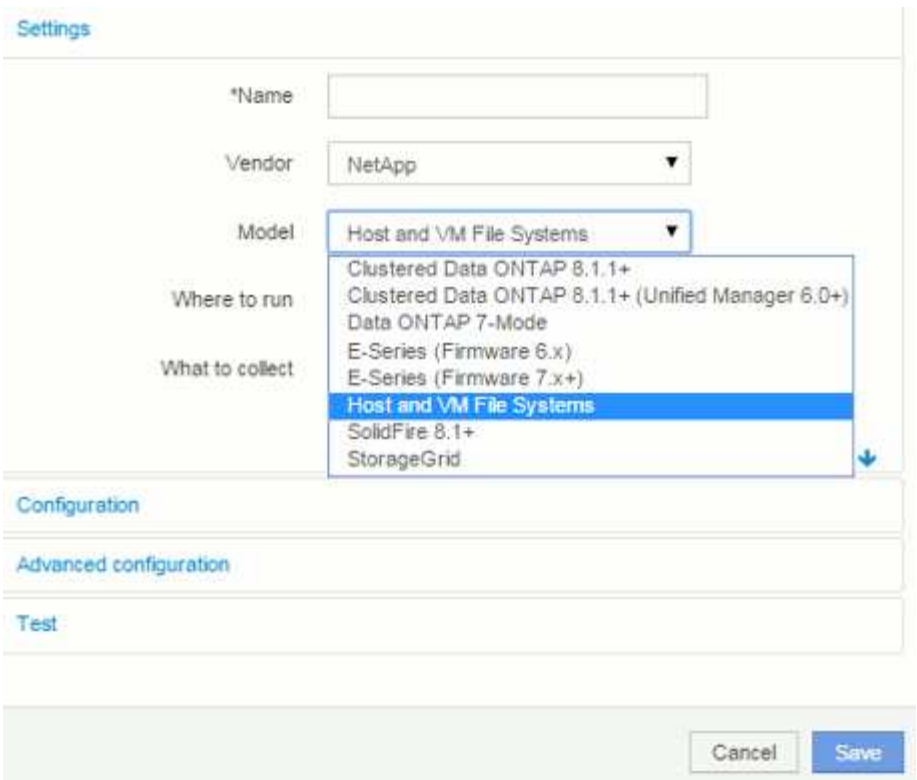

7. [設定]セクションで、ファイルシステムデータを取得するための適切な権限を持つオペレーティングシス テムユーザーの\*[ユーザー名]および\*[パスワード]を入力します。Windowsオペレーティングシステムユー ザの場合、Windows環境でドメインプレフィックスが使用されている場合は、ドメインプレフィックスを 含める必要があります。

LinuxにインストールされているInsight Acquisition Unit(AU)はLinuxのコンピューティングリソースにつ いてレポートできますが、WindowsにインストールされているAUはLinuxまたはWindowsのいずれかのコ ンピューティングリソースと通信できます。

8. ファイルシステムの利用率データの収集元となるアセットの\*[コンピューティングリソースグループ]\*の名 前を入力します。この名前は、上記のアセットへのアノテートに使用したリソースグループの名前と一致 している必要があります。

[Compute Resource Group]フィールドを空のままにした場合は、[Compute Resource Group]アノテーシ ョンのないホストまたはVMのデータがデータソースで収集されます。

- 9. [**Advanced Configuration**]セクションで、このデータソースのポーリング間隔を入力します。通常、デフ ォルトの6時間で十分です。
- 10. 保存する前に、データソース接続を\*テスト\*することをお勧めします。接続が成功すると、グループに含 まれているコンピューティングリソースターゲットの数も表示されます。
- 11. [ 保存( Save ) ] をクリックします。Host and VM File Systemsデータソースの次回のポーリング時にデ ータの収集が開始されます。
- 12. 収集されたファイルシステムデータは、ホストまたはVMのアセットページの[File System]ウィジェットで 確認できます。

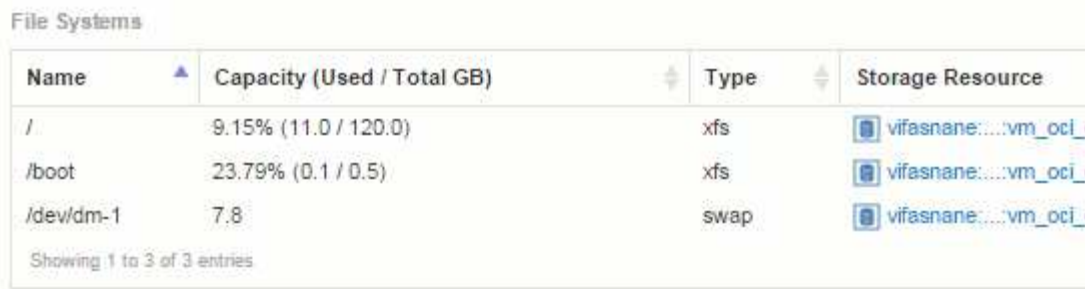

13. 作成するコンピューティングリソースグループごとに、上記の手順を繰り返します。各コンピューティン グリソースグループに専用のHost and VM File Systemsデータソースを関連付ける必要があります。

ファイルシステム情報は、環境内の従来のVMwareまたはHyper-Vデータソースですでに取得されているホ ストおよびVMについて収集されます。

## <span id="page-5-0"></span>ファイルシステムのチャージバックとレポート

ファイルシステムのチャージバックは、常にストレージの観点から実行されます。特定 のコンピューティングリソースグループに対してアノテートされた仮想マシンに関連付 けられているストレージアレイは、そのリソースグループのチャージバックレポートに 含まれます。

作業を開始する前に

ファイルシステム利用率のチャージバックに含める仮想マシンには、適切なコンピューティングリソースグル ープ名をアノテートする必要があります。これらの仮想マシンに関連付けられているストレージアレイには、 適切な階層のアノテーションがアノテートされている必要があります。これらのアノテーションを設定したあ とにData WarehouseへのETLが実行されている必要があります。

#### 手順

- 1. 通常は、レポートサーバーでブラウザを開きます <https://<host> or IP>:9300/p2pd``http://<host or IP\>:9300/bi (7.3.3 or later) ログインします。
- 2. [File System Utilization]\*パッケージを選択し、新しいレポートを作成します。

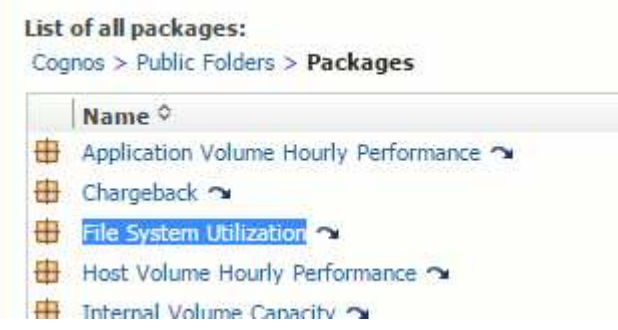

3. データマートから項目をドラッグアンドドロップしてレポートを作成します。

以下の例は非常に単純なレポートです。特定のビジネスニーズに基づいて作成された複雑なレポートを作 成できます。

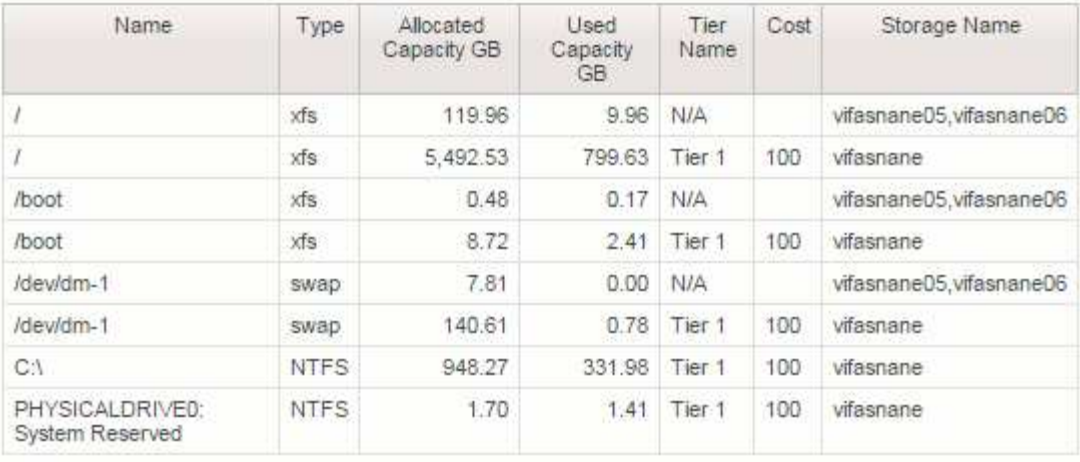

Copyright © 2024 NetApp, Inc. All Rights Reserved. Printed in the U.S.このドキュメントは著作権によって保 護されています。著作権所有者の書面による事前承諾がある場合を除き、画像媒体、電子媒体、および写真複 写、記録媒体、テープ媒体、電子検索システムへの組み込みを含む機械媒体など、いかなる形式および方法に よる複製も禁止します。

ネットアップの著作物から派生したソフトウェアは、次に示す使用許諾条項および免責条項の対象となりま す。

このソフトウェアは、ネットアップによって「現状のまま」提供されています。ネットアップは明示的な保 証、または商品性および特定目的に対する適合性の暗示的保証を含み、かつこれに限定されないいかなる暗示 的な保証も行いません。ネットアップは、代替品または代替サービスの調達、使用不能、データ損失、利益損 失、業務中断を含み、かつこれに限定されない、このソフトウェアの使用により生じたすべての直接的損害、 間接的損害、偶発的損害、特別損害、懲罰的損害、必然的損害の発生に対して、損失の発生の可能性が通知さ れていたとしても、その発生理由、根拠とする責任論、契約の有無、厳格責任、不法行為(過失またはそうで ない場合を含む)にかかわらず、一切の責任を負いません。

ネットアップは、ここに記載されているすべての製品に対する変更を随時、予告なく行う権利を保有します。 ネットアップによる明示的な書面による合意がある場合を除き、ここに記載されている製品の使用により生じ る責任および義務に対して、ネットアップは責任を負いません。この製品の使用または購入は、ネットアップ の特許権、商標権、または他の知的所有権に基づくライセンスの供与とはみなされません。

このマニュアルに記載されている製品は、1つ以上の米国特許、その他の国の特許、および出願中の特許によ って保護されている場合があります。

権利の制限について:政府による使用、複製、開示は、DFARS 252.227-7013(2014年2月)およびFAR 5252.227-19(2007年12月)のRights in Technical Data -Noncommercial Items(技術データ - 非商用品目に関 する諸権利)条項の(b)(3)項、に規定された制限が適用されます。

本書に含まれるデータは商用製品および / または商用サービス(FAR 2.101の定義に基づく)に関係し、デー タの所有権はNetApp, Inc.にあります。本契約に基づき提供されるすべてのネットアップの技術データおよび コンピュータ ソフトウェアは、商用目的であり、私費のみで開発されたものです。米国政府は本データに対 し、非独占的かつ移転およびサブライセンス不可で、全世界を対象とする取り消し不能の制限付き使用権を有 し、本データの提供の根拠となった米国政府契約に関連し、当該契約の裏付けとする場合にのみ本データを使 用できます。前述の場合を除き、NetApp, Inc.の書面による許可を事前に得ることなく、本データを使用、開 示、転載、改変するほか、上演または展示することはできません。国防総省にかかる米国政府のデータ使用権 については、DFARS 252.227-7015(b)項(2014年2月)で定められた権利のみが認められます。

#### 商標に関する情報

NetApp、NetAppのロゴ、<http://www.netapp.com/TM>に記載されているマークは、NetApp, Inc.の商標です。そ の他の会社名と製品名は、それを所有する各社の商標である場合があります。